#### **REGIONE LIGURIA**

#### **Catasto Impianti per la Climatizzazione Invernale ed Estiva**

**TRACCIATO DATI PER TRASFERIMENTO MASSIVO DEI**

#### **RAPPORTI DI EFFICIENZA ENERGETICA**

#### **Versione 01\_19 di febbraio 2018**

## 1. Premessa

Al fine di consentire alle ditte di manutenzione il caricamento massivo dei *Rapporti di efficienza energetica*, Regione Liguria pubblica il tracciato dati che può essere utilizzato in alternativa all'inserimento manuale.

Il presente tracciato consente di registrare tutti i Rapporti di efficienza energetica redatti durante l'intervento di manutenzione presso un gruppo omogeneo di un impianto presente a catasto e in gestione alla ditta.

Sul sistema sarà possibile caricare anche un file **formato ZIP** (contenente quindi più file XML relativi anche ad impianti diversi).

## 2. Limitazioni

Il tracciato è in **formato XML** e, per essere valido, deve tassativamente rispettare il file di validazione XSD (*Controllo\_Efficienza\_Energetica\_RLv\_01.11.xsd*).

Congiuntamente al tracciato XML, Regione Liguria pubblica anche il foglio di stile per la visualizzazione il tracciato dei rapporti di efficienza energetica (*Controllo\_Efficienza\_Energetica\_RLv\_01.11.xsl)*.

Ogni dato non conforme a queste specifiche sarà rifiutato dal sistema impedendo il caricamento del corrispondente certificato di efficienza energetica.

Il tracciato può essere utilizzato al solo scopo di comunicare al catasto i **rapporti di efficienza energetica** per:

- **Impianti esistenti a catasto;**
- **Gruppi omogenei di macchine già presenti** nell'impianto **e gestiti** dalla ditta di manutenzione.

Le segnalazione che **non possono essere comunicate** al catasto con questo tracciato dati sono:

- La creazione di un nuovo impianto;
- La costituzione di un nuovo gruppo omogeneo di macchine all'interno dell'impianto già esistente. Ogni gruppo omogeneo individua in modo certo, all'interno dello stesso impianto, la tipologia

omogenea della macchine, la ditta di manutenzione, la potenza massima, l'inquadramento tariffario, la periodicità delle ispezioni e le caratteristiche specifiche di ogni singola macchina;

Ogni altra segnalazione non desumibile dai rapporti di efficienza energetica.

Per questi tipi di segnalazione è indispensabile utilizzare le funzioni di gestione messe a disposizione dei manutentori dal Catasto Impianti Termici.

Le segnalazione che, invece, **possono essere comunicate** al catasto con questo tracciato dati sono:

- L'inserimento di una nuova macchina nel gruppo omogeneo dell'impianto;
- La dismissione di una macchina;
- La modifica dei dati tecnici di una o più macchine appartenenti al gruppo omogeneo oggetto dell'intervento di manutenzione.
- La modifica del responsabile di impianto: il sistema verifica i dati del responsabile (a partire dal codice fiscale o partita iva) e se questo risulta diverso da quello associato in quel momento all'impianto, provvede ad associare il responsabile indicato nel rapporto aggiornando la data di subentro

# 3. Vantaggi e vincoli

Utilizzando questo tracciato dati i manutentori possono caricare sul sistema i rapporti di efficienza energetica appartenenti ad impianti che siano:

- In gestione alla ditta di manutenzione che sta effettuando il caricamento;
- Rispettati i seguenti codici del catasto regionale:
	- o Codice regionale impianto;
	- o Codice regionale gruppo omogeneo.

A tale scopo, **risulta quindi indispensabile** che il manutentore utilizzi i codici presenti nel catasto riportandoli, se necessario, all'interno del proprio software in modo che risultino allineate le informazioni tra il sistema informativo della ditta e quelle presenti nel catasto che risultano sempre prioritarie.

La trasmissione dei rapporti di efficienza energetica utilizzando questo strumento è alternativa alla procedura di inserimento manuale che prevede, per ogni impianto l'inserimento manuale dei rapporti di efficienza energetica del gruppo omogeneo di macchine dell'impianto oggetto dell'intervento di manutenzione.

## 4. Modalità di gestione del tracciato e suo caricamento nel sistema

## **4.1. COMPILAZIONE**

Il tracciato dati descritto in questo documento può essere compilato con qualsiasi strumento software.

Le regole di compilazione del tracciato sono definite nel file XSD che indica le sezioni ed i campi obbligatori ed i valori che devono essere rispettati.

Oltre a quanto indicato nel file XSD si devono rispettare le seguenti regole:

- La **ditta** deve essere presente nel catasto (/ControlloEfficienzaEnergetica/**Ditta/\***);
- Il **tecnico** indicato nel rapporto deve essere presente nel catasto (codice fiscale, nome e cognome) ed appartenere alla ditta (/ControlloEfficienzaEnergetica/Rapporto/**TecnicoCodiceFiscale**);
- il **codice impianto** deve essere presente nel catasto (ControlloEfficienzaEnergetica/Impianto/**CodiceCatasto**);
- il codice "**gruppo omogeneo di macchine**" deve essere presente nel catasto per l'impianto indicato (ControlloEfficienzaEnergetica/GruppoOmogeneo/**CodiceGruppoOmogeneo**) e risultare in gestione alla ditta;
- Tutte le macchine oggetto di un intervento hanno lo stesso **tipo di rapporto** di efficienza energetica determinato sulla base deI "tipo di generatore" del gruppo omogeno (ControlloEfficienzaEnergetica/GruppoOmogeneo/**TipoGeneratore**) secondo la seguente tabella:

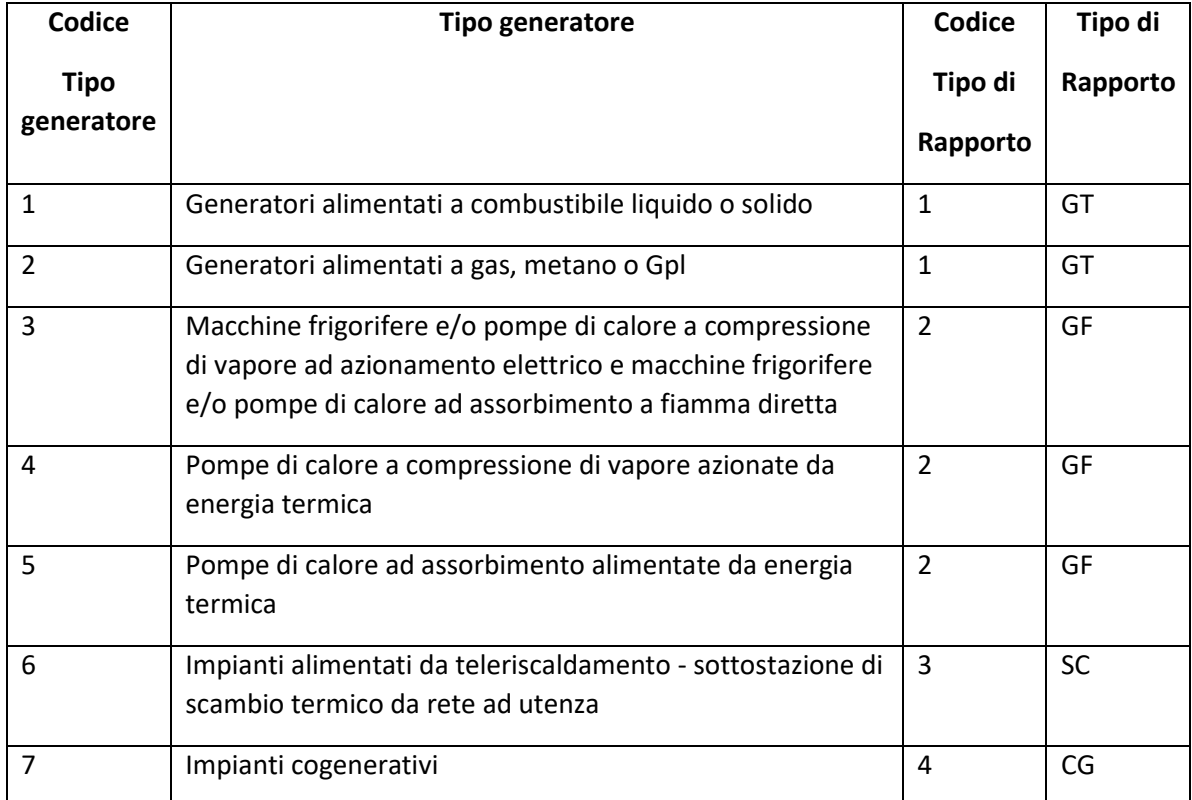

 La "**tariffa**" applicata all'intervento (ControlloEfficienzaEnergetica/**ClasseTariffaria**) deve essere coerente con la "tipologia di generatore" (ControlloEfficienzaEnergetica/GruppoOmogeneo/TipoGeneratore) e con la "potenza massima del gruppo omogeneo" secondo la seguente tabella:

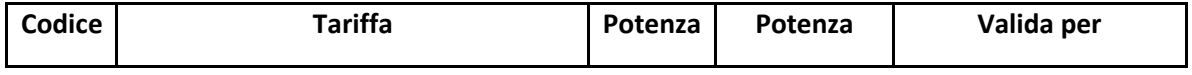

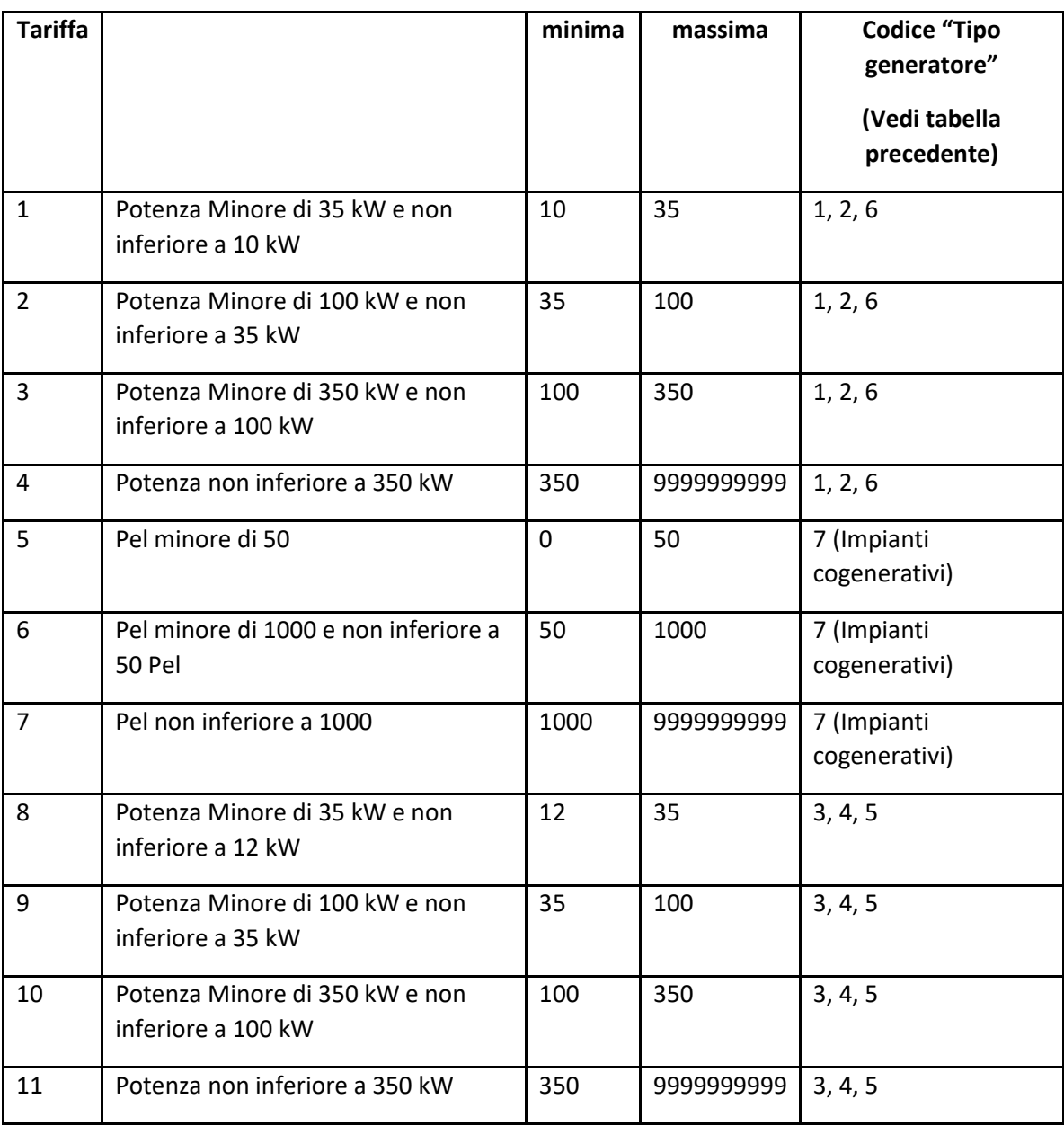

- Gli attributi **CodCom** e **CodProv** presenti nelle sezioni **ditta**, **impianto**, **responsabile** devono essere codici ISTAT validi;
- L'attributo **BollinoDaPagare** deve essere valorizzato a NO solo nei seguenti casi:
	- o Per tutti i tipi di impianti: quanto è valorizzato a NO l'attributo **ImpiantoPuoFunzionare**;
	- o Solo per i gruppi termici: quanto, nella sezione delle analisi, il valore dell'attributo **RendimentoDiCombustione** è inferiore al valore dell'attributo **RendimentoMinimoDiLegge**;
- **4.2. CARICAMENTO DEI FILE XML SUL SISTEMA DEL CATASTO**

Nel catasto impianti sarà messa a disposizione dei manutentori la funzione di caricamento massivo dei rapporti di efficienza energetica.

L'utente collegato attiva l'opportuna funzione ed effettua l'**upload del file**.

Possono essere caricati un file XML oppure un file compresso (.ZIP) comprendente più file XML.

Il sistema verifica ogni file e rifiuta quelli non aderenti al **tracciato** dati XML **previsto.**

Superata questa prima fase di controlli, il sistema esamina i file trasmessi e scarta quelli che:

- o Non appartengono ad un **gruppo omogeneo** di macchine di un **impianto catastale** in manutenzione per la ditta che effettua il caricamento dei dati (CODICE IMPIANTO e CODICE GRUPPO OMOGENEO);
- o Non rispettano i **valori obbligatori** previsti dal tracciato dati,
- o Non rispettano i **codici previsti** dal tracciato dati (limitatamente ai campi obbligatori);
- o Facciano riferimento ad un intervento presente sul sistema che risulta già trasmesso alla Regione.

Per i rapporti di efficienza energetica che superano i controlli descritti sopra il sistema:

- o Inserisce il rapporto di efficienza energetica;
- o Qualora esistessero rapporti già caricati, ma non ancora trasmessi saranno completamente sostituiti.

Per ogni file il sistema produce un **report sintetico** che indica l'esito del caricamento e l'eventuale motivazione del rifiuto.

I rapporti caricati con successo sono immediatamente disponibili ai manutentori per le successive fasi di **pagamento** e **invio** a Regione secondo le modalità già presenti nel catasto.

## **4.3. VERIFICA DELLA ELABORAZIONE**

Poiché l'elaborazione di caricamento è complessa e potrebbe essere anche lunga, qualora il file compresso contenesse molti interventi di manutenzione, l'utente deve avere cura di verificarne l'esito interrogando il sistema.

Per ogni caricamento il manutentore troverà a sistema la lista degli interventi di manutenzione presenti. Ogni file XML può assumere uno dei seguenti stati:

- *In attesa di elaborazione;*
- *In elaborazione;*
- *Caricato;*
- *Rifiutato;*

Se il file risulta "*In attesa di elaborazione*" o "*in elaborazione*", l'utente deve rieseguire l'interrogazione dopo un ragionevole periodo di tempo.

Se il file risulta in stato "*caricato*" l'utente può passare alle successive fasi di pagamento e trasmissione.

Nel caso in cui lo stato del file risulti "rifiutato" l'utente deve consultare il log del caricamento per capire che problemi sono stati riscontrati dal sistema.

Rimossi gli ostacoli segnalati, l'utente potrà procedere con la trasmissione di un nuovo file contenente i dati corretti.

# 5. Nomi e formato dei file

Il formato del file accettato dal sistema è il **formato XML** (per i singoli file) ed il **formato ZIP** (per i file compressi contenenti più file XML).

Ogni XML deve rispettare il **file XSD** allegato al presente documento.

## **File XML:**

Il nome del file XML (sia per l'invio singolo che all'interno di un file compresso) deve rispettare la seguente nomenclatura:

## IMPIANTO\_GRUPPO\_DATA.ESTENSIONE

Dove:

- IMPIANTO = codice catastale dell'impianto
- GRUPPO = codice catastale del gruppo omogeneo dell'impianto
- DATA = data dell'intervento di manutenzione nel formato AAAAMMGG
- ESTENSIONE =*.XML*

## **File in formato compresso .ZIP:**

Possono essere caricati sul sistema file con **qualsiasi nome purché** ogni file abbia un nome **diverso** e contenga al suo interno uno o più file XML.

**Si consiglia**, anche per una propria gestione ordinata, **una delle seguenti nomenclature**:

DITTA\_DATA.ESTENSIONE

DITTA\_ANNO\_PPP.ESTENSIONE

Dove:

- DITTA = codice fiscale della ditta di manutenzione
- DATA = data dell'estrazione dei dati nel formato AAAAMMGG
- ANNO = formato AAAA: anno di formazione
- PPP = Numero (stringa alfanumerica) progressivo di 3 caratteri che distingue il file all'interno dell'ANNO

ESTENSIONE = *.ZIP* (per i file compressi)

# 6. Tracciato dati

Come detto in precedenza ogni singolo file XML deve rispettare il tracciato dati definito dal file XSD: *Controllo\_Efficienza\_Energetica\_RLv\_01.19.xsd.*

Il foglio di stile XSL consente la visualizzazione in formato HTML del tracciato (*Controllo\_Efficienza\_Energetica\_RLv\_01.19.xsl).*